## **Bonus**: Bioinformatics & Genomics in Industry Friday @ 1PM

Come and enjoy a set of short open ended guest lectures from leading genomic scientists at **Illumina Inc.**, **Synthetic Genomics Inc**., and **Samumed, LCC.** Come prepared for networking and to have your questions about industry careers in Genomics & Bioinformatics answered.

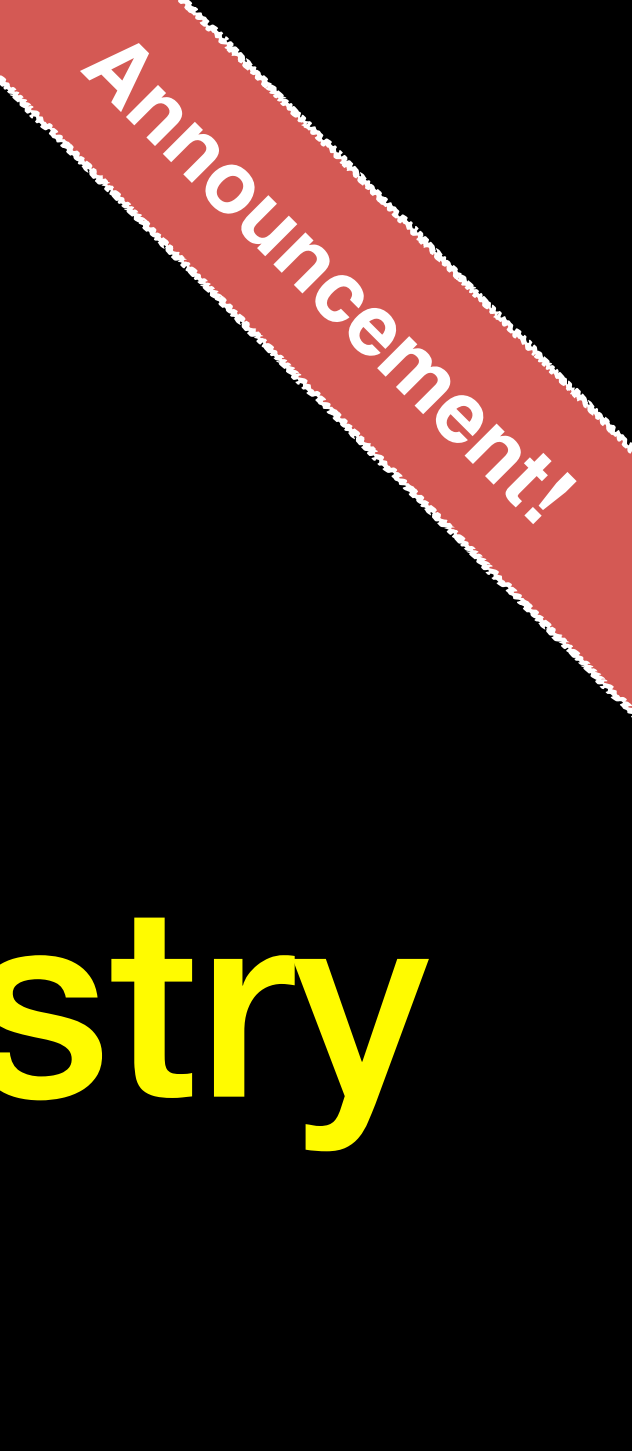

**TATA Hall, Kavi Auditorium (i.e. Upstairs!)**

**BGGN 213 Course Summary & Exam Preparation Lecture 19**

**Barry Grant** UCSanDiego

<http://thegrantlab.org/bggn213>

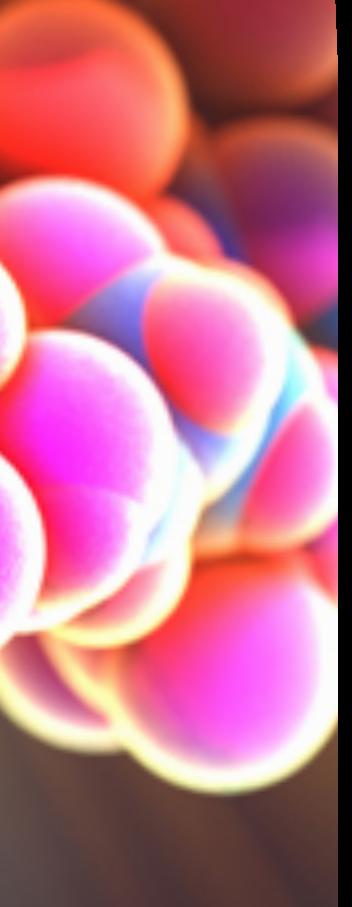

# **Today's Menu**

- Summary of major learning goals,
- 
- CAPs evaluation incentives (https://cape.ucsd.edu/students)
- Final exam
	- ➡ Test structure, guidelines and rules
	- ➡ Topics and example questions
	- **Exam preparation, discussion and open study**
- Polish our GitHub content and publish your own website portfolios

• Course discussion and feedback ( https://etherpad.net/p/bggn213\_w19)

## [https://bioboot.github.io/bggn213\\_W19/class-material/BGGN213\\_exam\\_guidlines.pdf](https://bioboot.github.io/bggn213_W19/class-material/BGGN213_exam_guidlines.pdf)

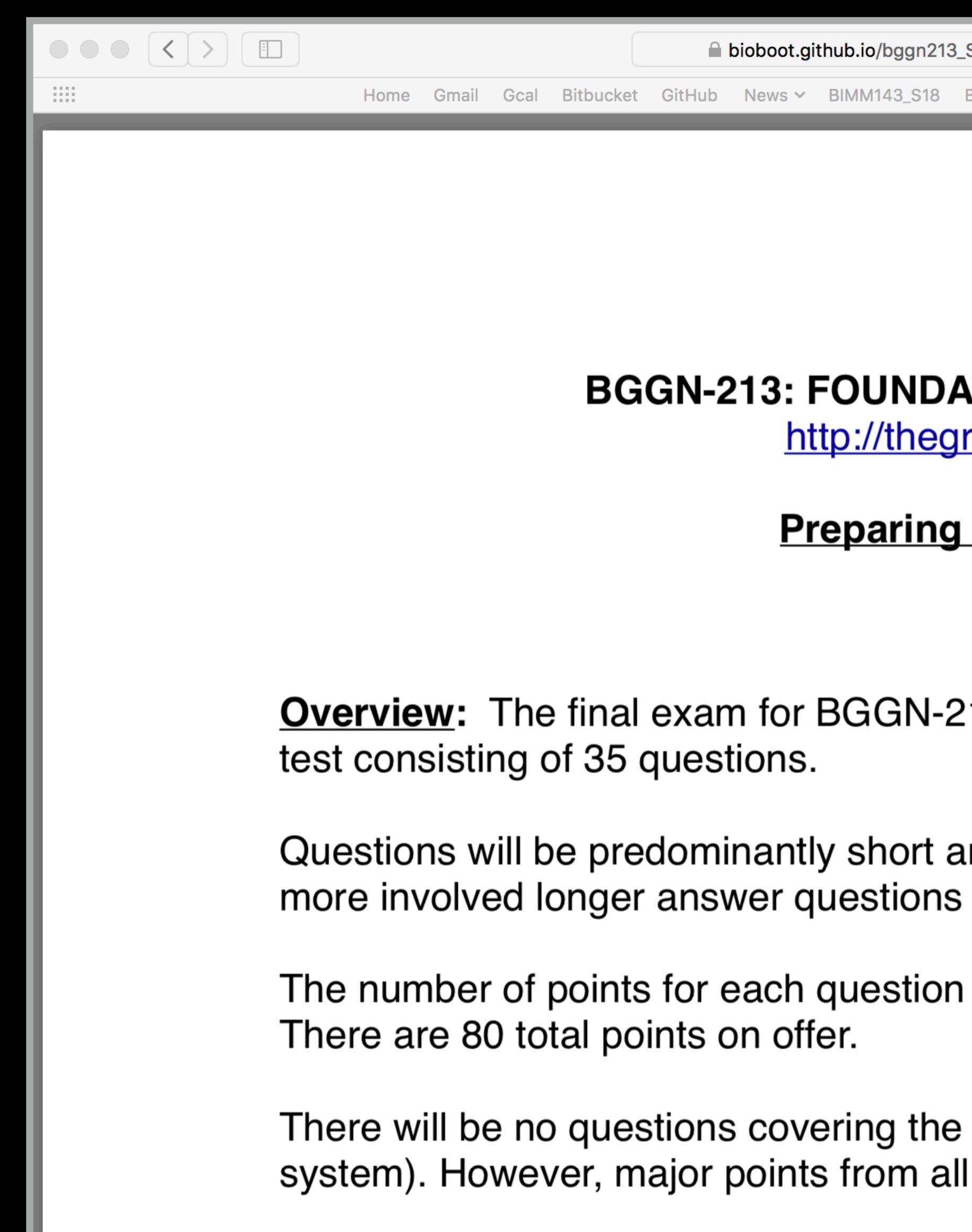

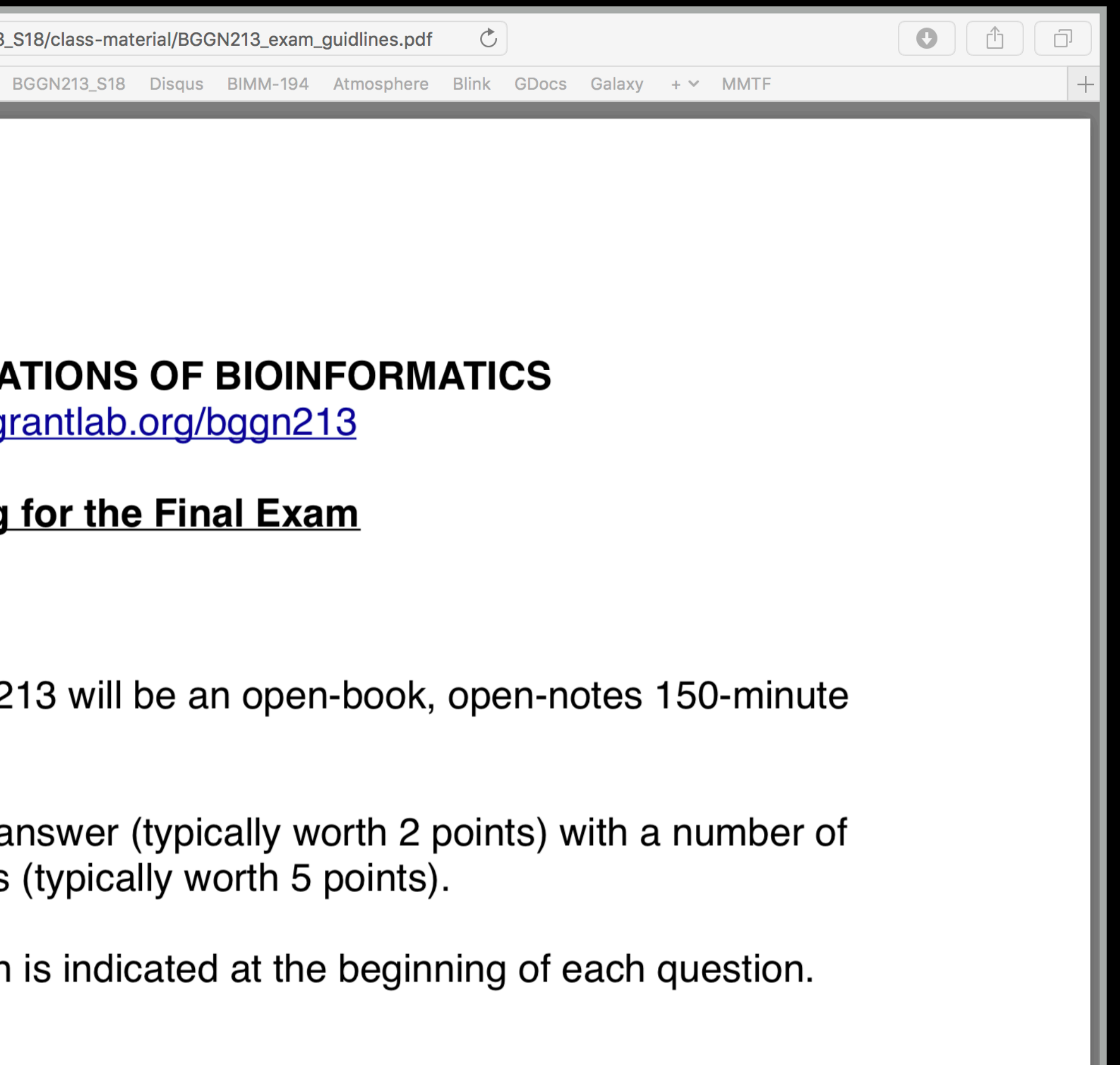

material from lecture 10 (the git version control other lecture material are examinable

- **Q1**. Did you enjoy this course? (Rank in relation to others you have experienced at UCSD)?
- **Q2**. Should this course be offered again?
- **Q3**. If so what changes would you recommend for this course in the future?
- **Q4**. Was the course effectively organized (lecture and lab material online vs handout or TritonEd site)?
- **Q5**. What advice would you give to another student who is considering taking this course?
- **Q6**. Considering both the limitations and possibilities of the subject matter and the course, how would you rate the overall effectiveness of this course and instructor?
- **Q7**. Do you agree or disagree The course developed my abilities and skills for the subject?
- **Q8**. On average, how many hours per week have you spent on this course, including attending classes, doing homework's and assignments?
- **Q9.** Any other comments you would like to share? **EtherPad Version: [https://etherpad.net/p/bggn213\\_w19](https://etherpad.net/p/bggn213_S18)**

**Form Version: <https://tinyurl.com/bggn213-end>**

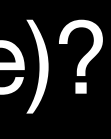

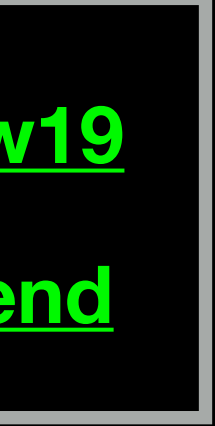

# Thank you very much!

## **Bonus**: Bioinformatics & Genomics in Industry Friday @ 1PM

Come and enjoy a set of short open ended guest lectures from leading genomic scientists at **Illumina Inc.**, **Synthetic Genomics Inc**., and **Samumed, LCC.** Come prepared for networking and to have your questions about industry careers in Genomics & Bioinformatics answered.

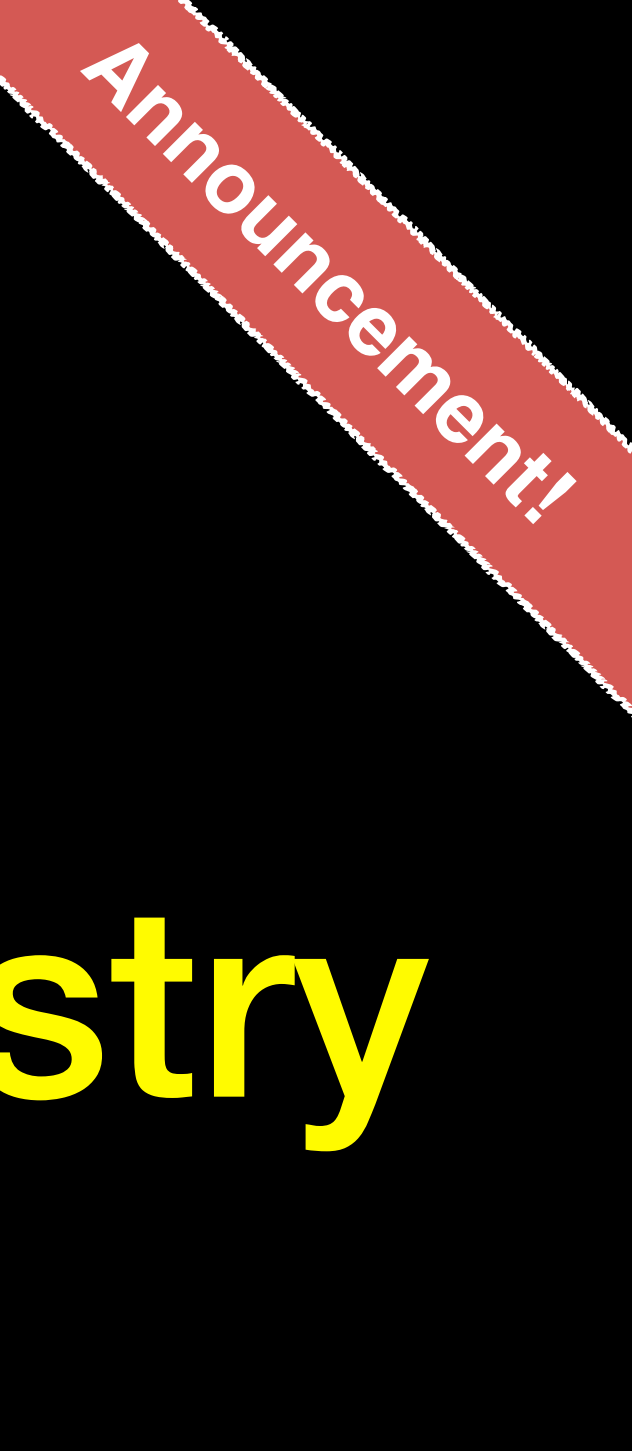

**TATA Hall, Kavi Auditorium (i.e. Upstairs!)**

GitHub Spit & Polish

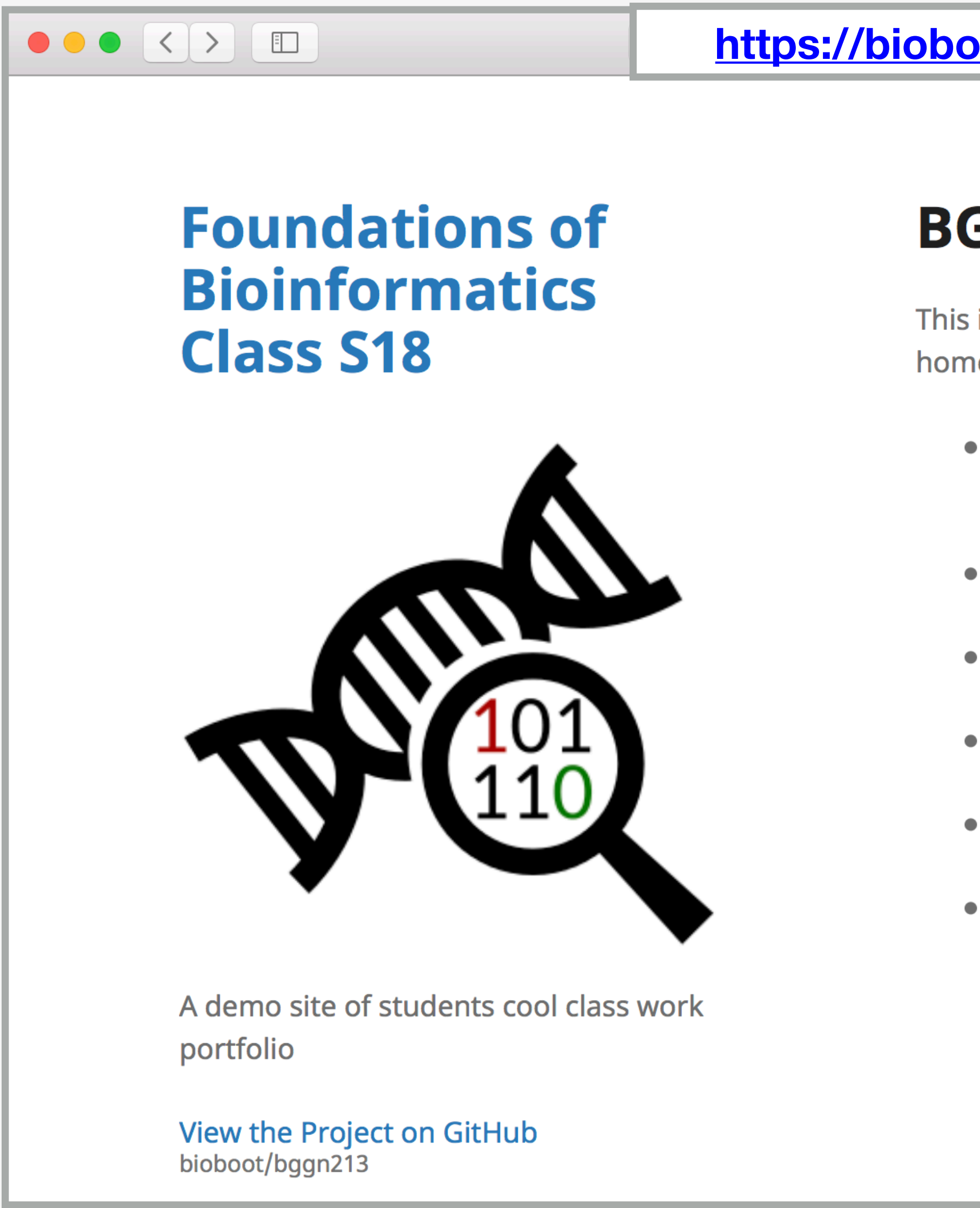

Here I: (1) Chose the "minimal" theme, (3) Edited \_config.yml (adding logo and title), (4) Fixed a "date:" .md problem

## **BGGN213**

This is my classwork from BGGN213 at UC San Diego (S18). The main class homepage is here

- Class05: Data Visualization in R (for other self contained formats see HTML, MD and R).
- Class06: Why, when and how of writing your own R functions
- Class07: Bioinformatics R packages from CRAN and BioConductor
- Class08: Machine Learning for Bioinformatics 1
- Class09: Machine learning project
- $\bullet$  Etc.

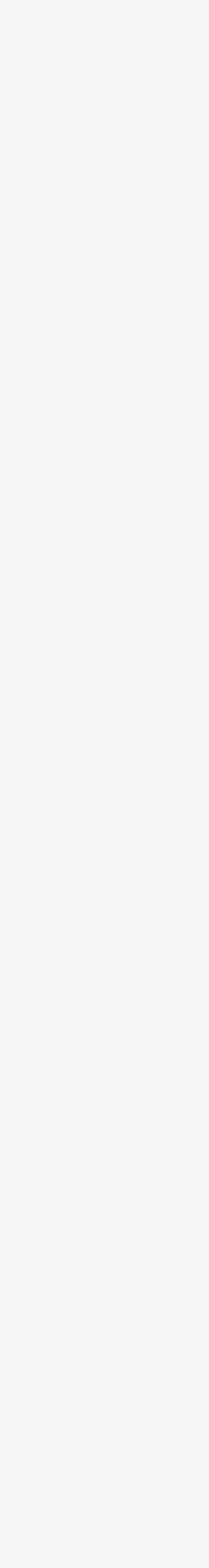

 $\bigcirc$   $\bigcirc$   $\bigcirc$ 

#### **In your web browser navigate to your GitHub class repository < <https://github.com/>>**

**Side-note: projects and in the terminal type:** 

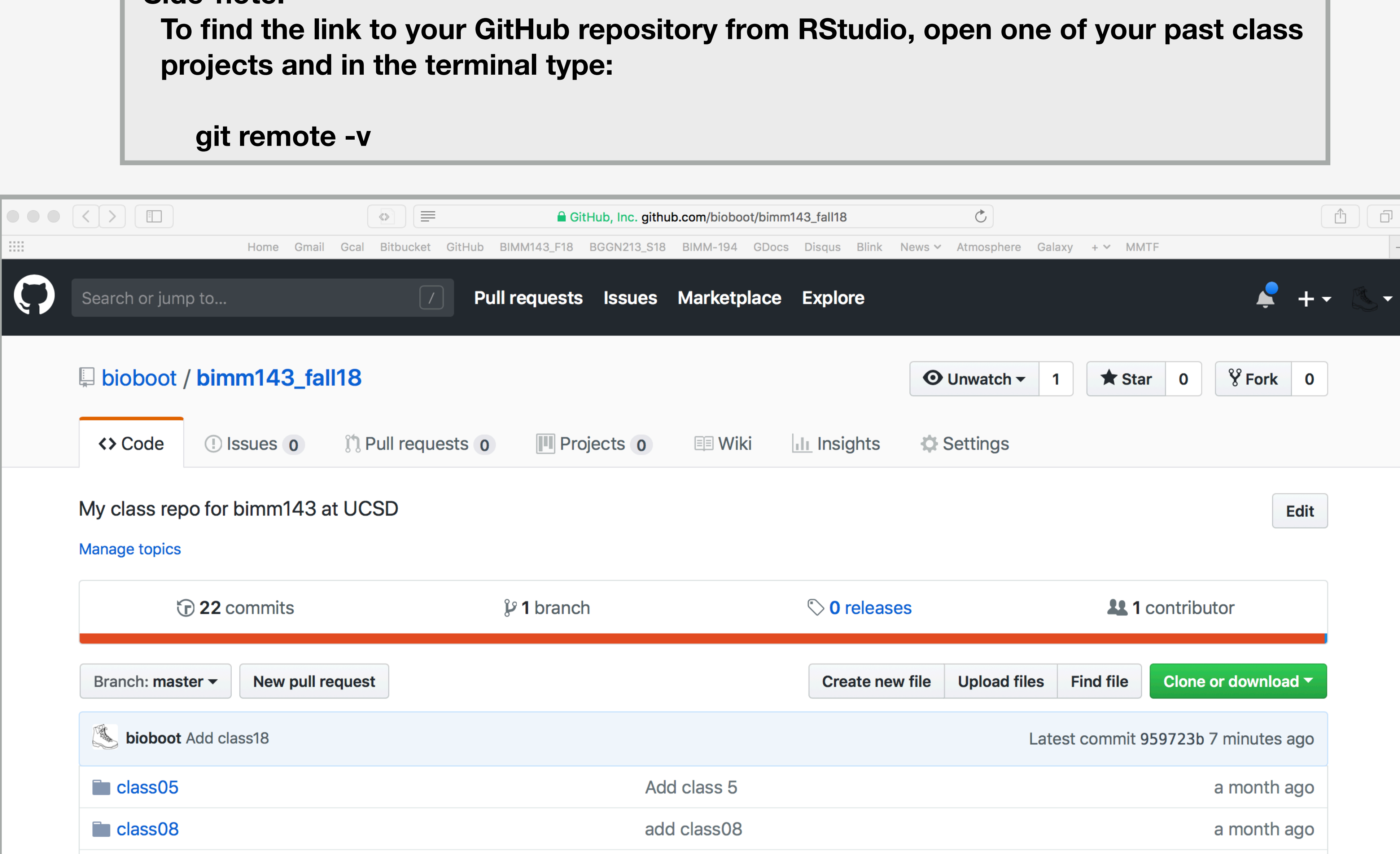

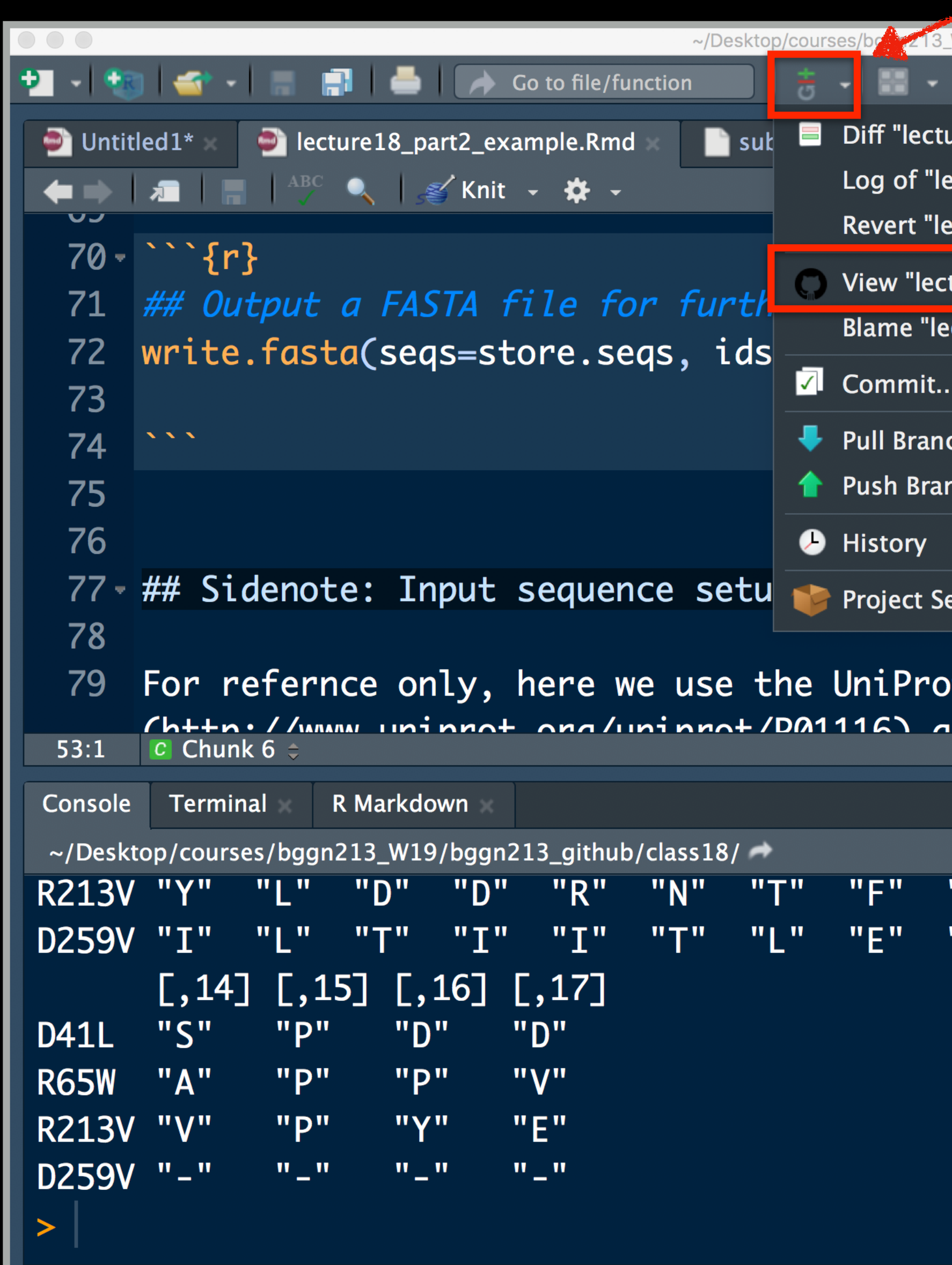

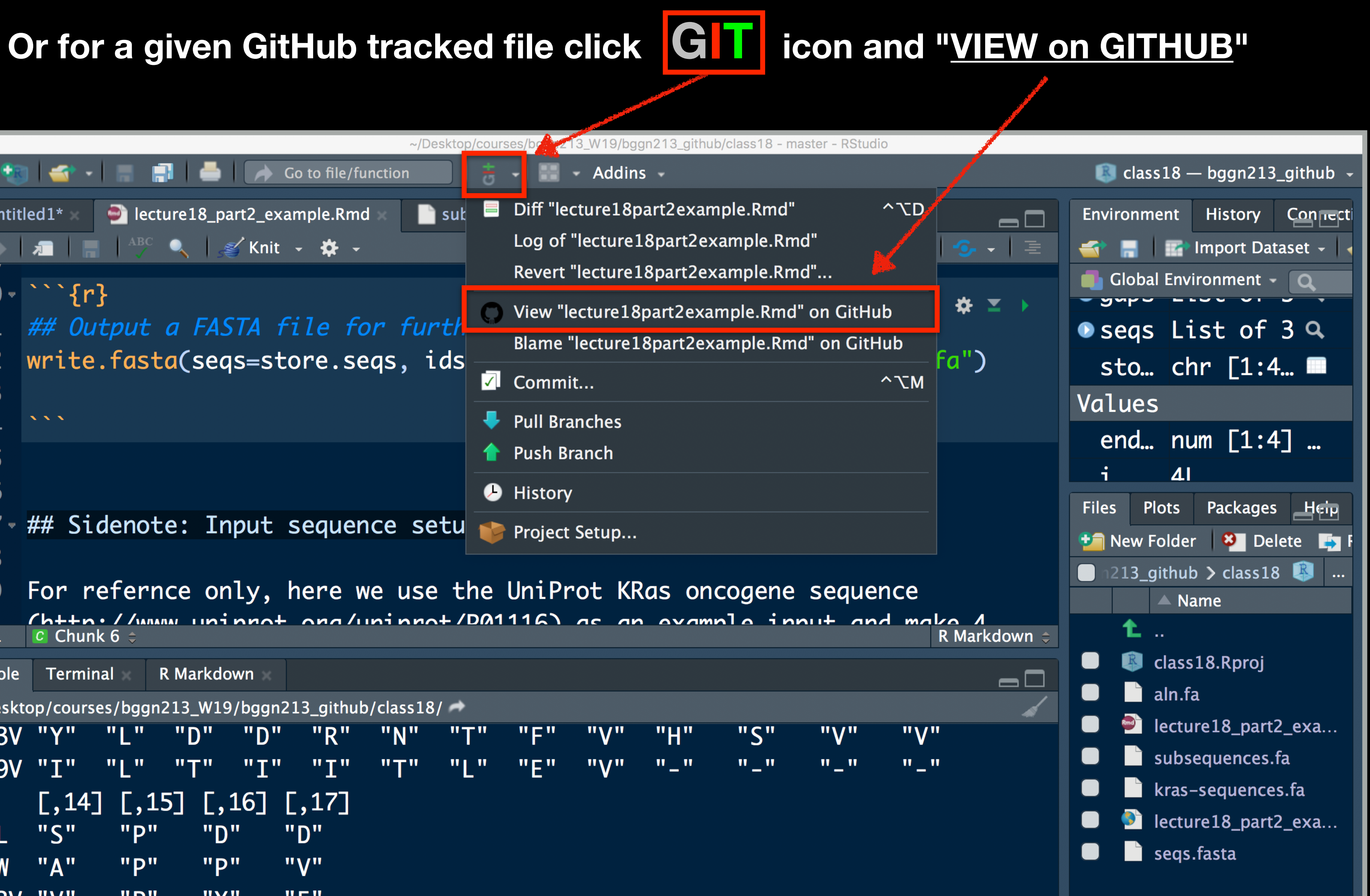

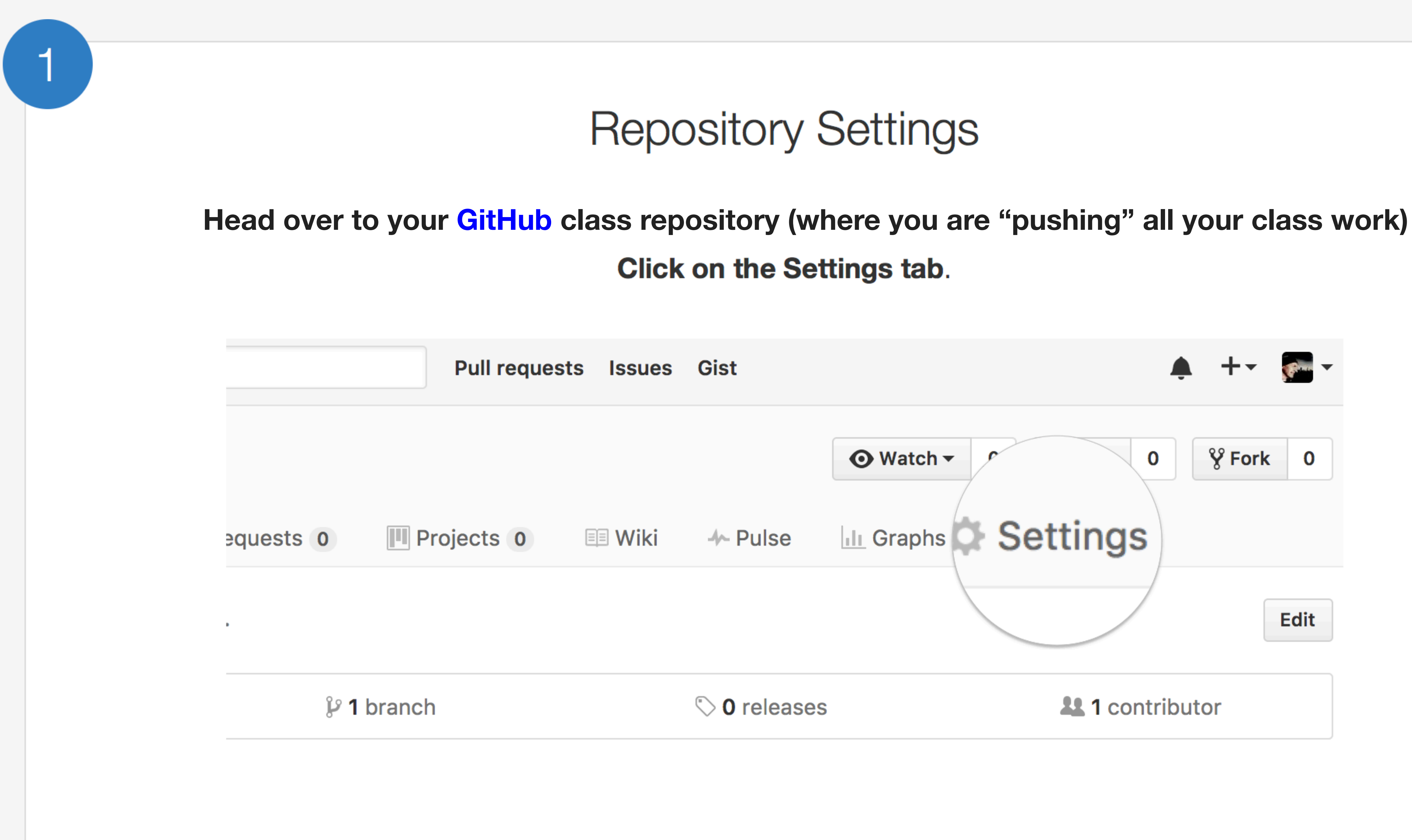

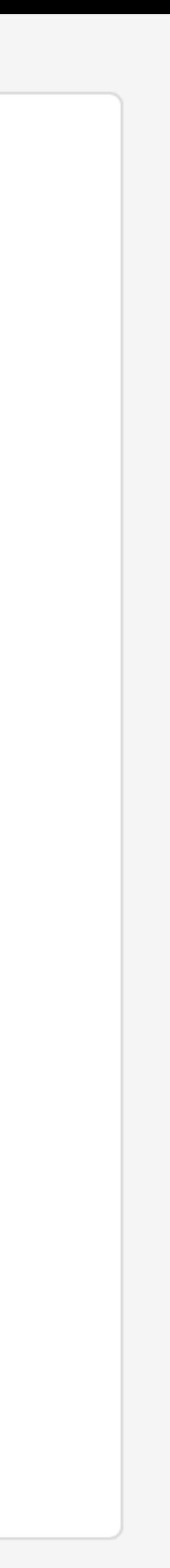

## Theme chooser

#### **GitHub Pages**

GitHub Pages is designed to host your personal, organization, or project pages from a GitHub repository.

#### **Source**

GitHub Pages is currently disabled. Select a source below to enable GitHub Pages for this repository. Learn more.

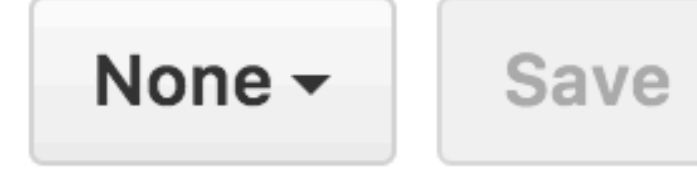

**Theme chooser** 

Select a theme to build your site with a Jekyll theme using the master branch. Learn more.

Choose a theme

 $|2|$ 

Scroll down to the GitHub Pages section. Press Choose a theme.

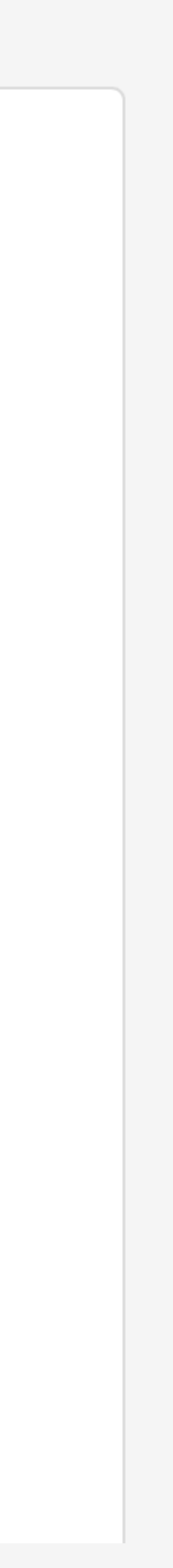

## Pick a theme

3

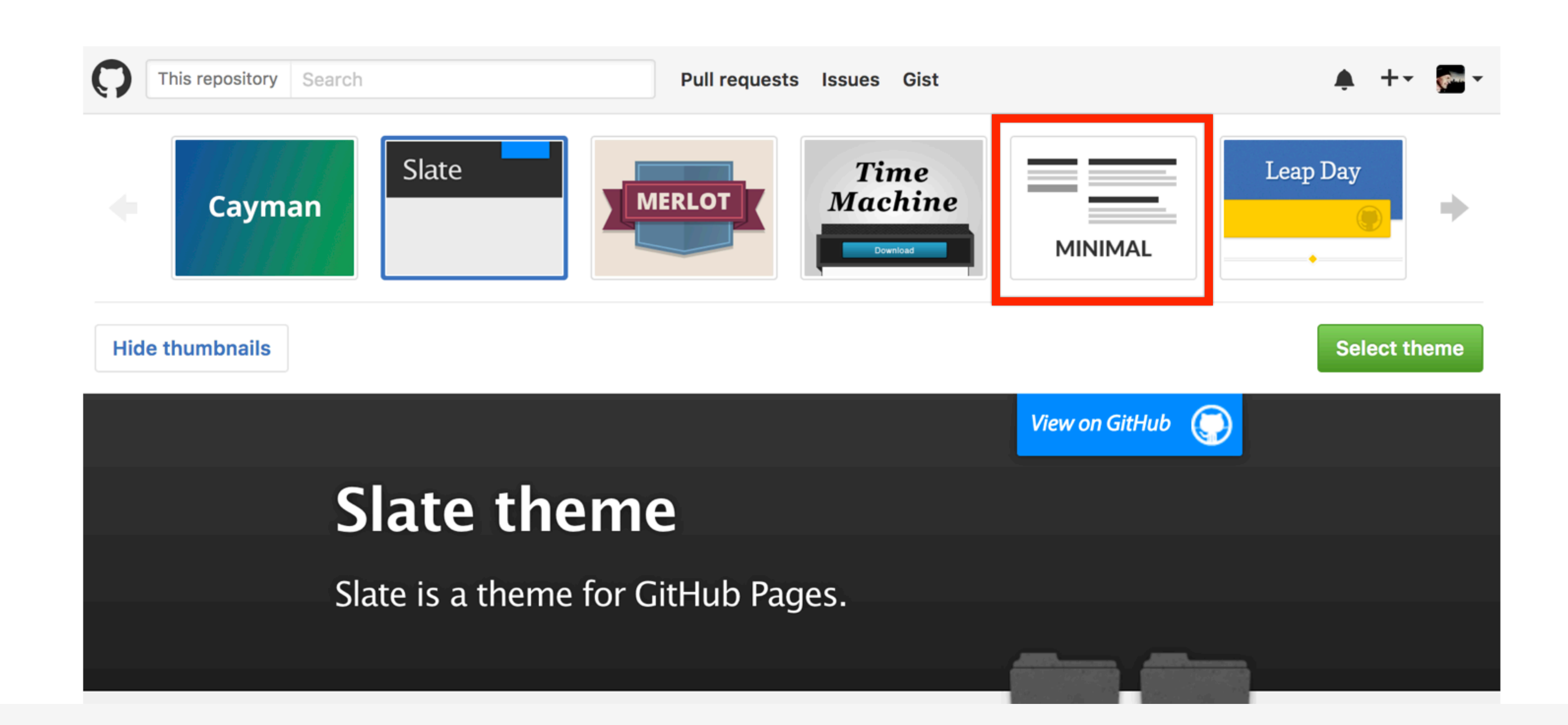

Choose one of the themes from the carousel at the top. When you're done, click Select theme on the right.

## **Edit content**

### **Use the GitHub online editor to add content. In particular, add links to each classes .MD file**

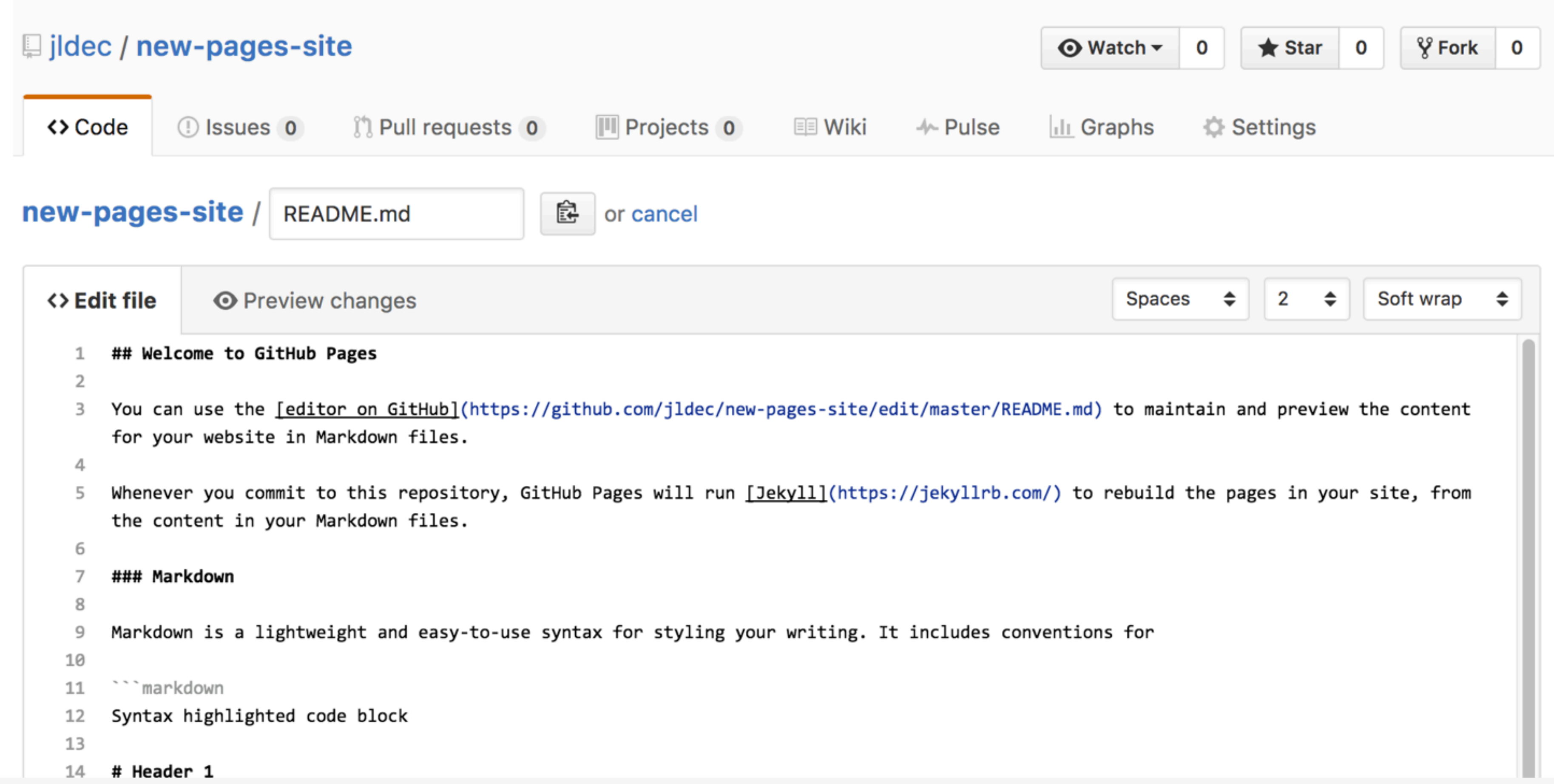

 $\overline{4}$ 

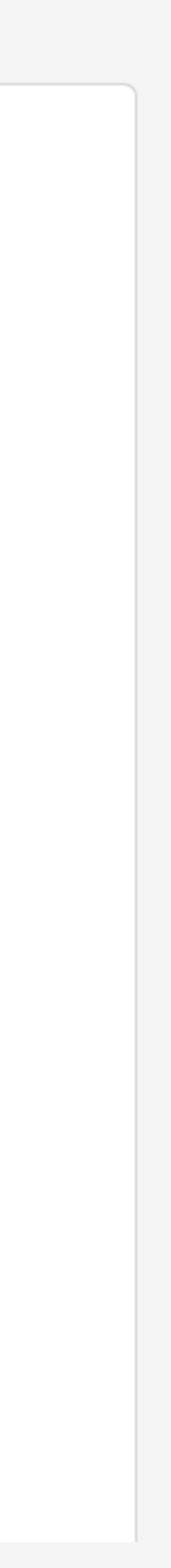

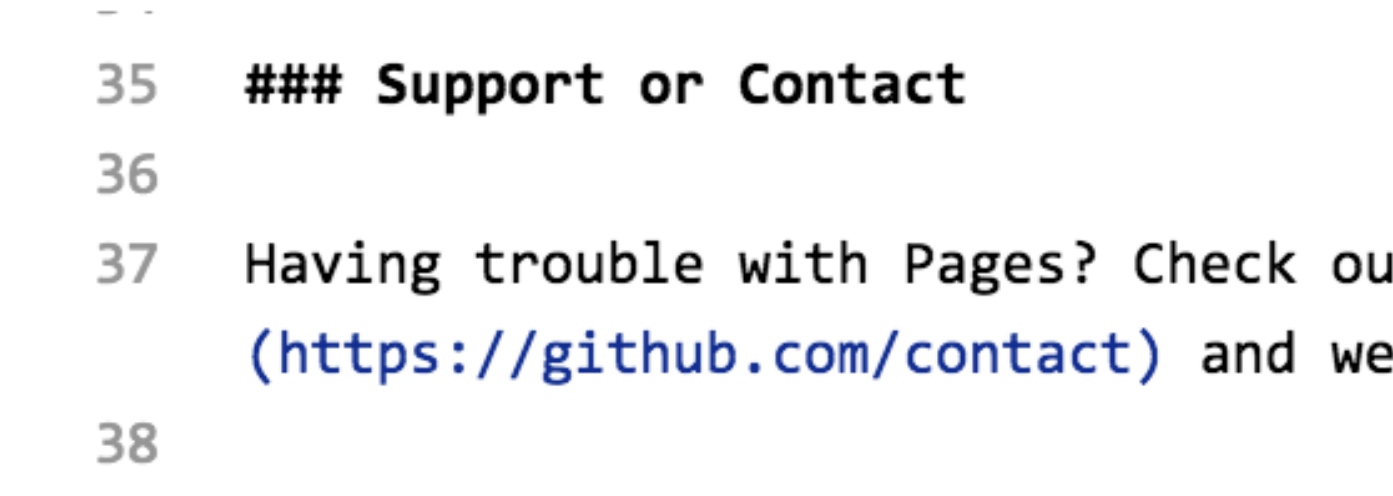

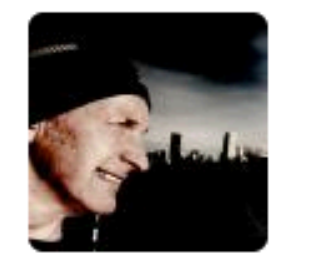

### **Commit changes**

Add content to new pages site

Add an optional extended description...

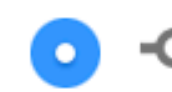

 $0<sup>4</sup>$   $\sim$ 

• • Commit directly to the master branch.

the company of the company of the

## Commit

Enter a commit comment and click on **Commit changes** below the editor.

ut our <u>[documentation]</u>(https://help.github.com/categories/gi <sup>2</sup>ll help you sort it out.

the contract of the contract of the the company of the company of the

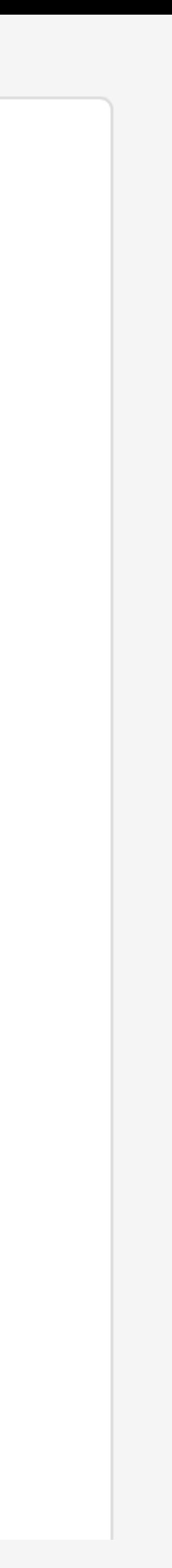

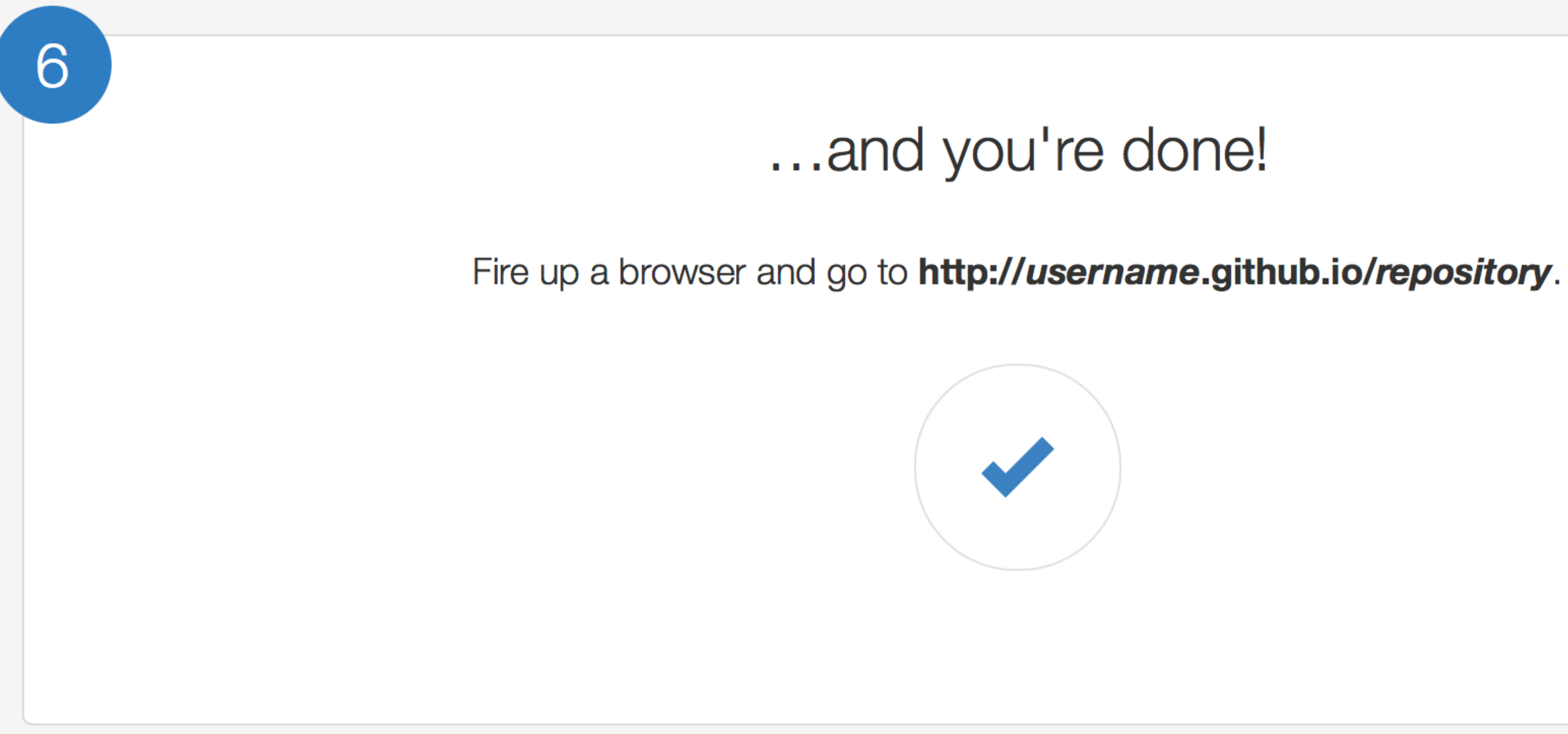

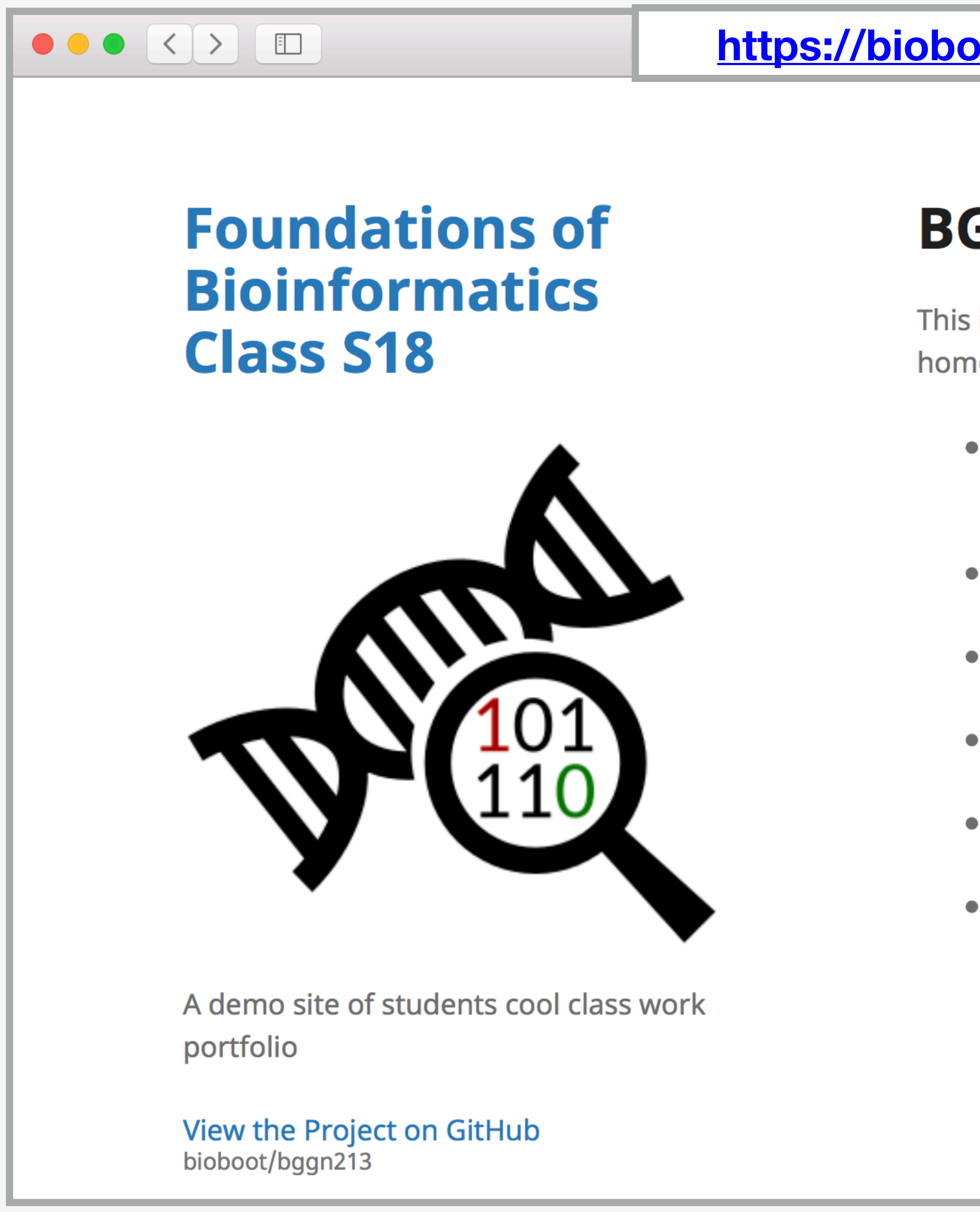

**Here I: (1) Chose the "minimal" theme, (3) Edited \_config.yml (adding logo and title), (4) Edited README.md**

## **BGGN213**

This is my classwork from BGGN213 at UC San Diego (S18). The main class homepage is here

- Class05: Data Visualization in R (for other self contained formats see HTML, MD and R).
- Class06: Why, when and how of writing your own R functions
- Class07: Bioinformatics R packages from CRAN and BioConductor
- Class08: Machine Learning for Bioinformatics 1
- Class09: Machine learning project
- $\bullet$  Etc.

#### **[https://bioboot.github.io/tmp\\_test/](https://bioboot.github.io/tmp_test/)**

 $\bullet$   $\circ$   $\circ$ 

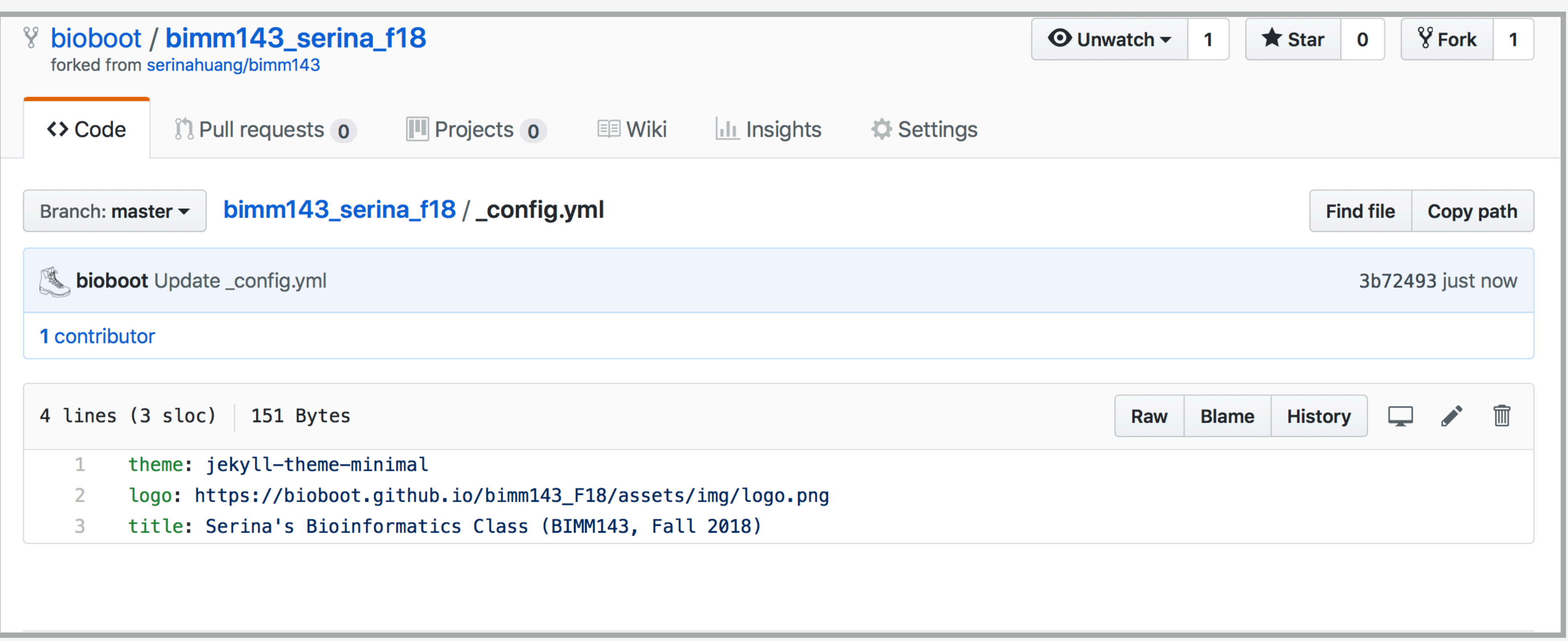

Here I: (1) Chose the "minimal" theme, (3) Edited config.yml (adding logo and title), (4) Edited README.md

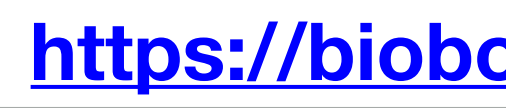

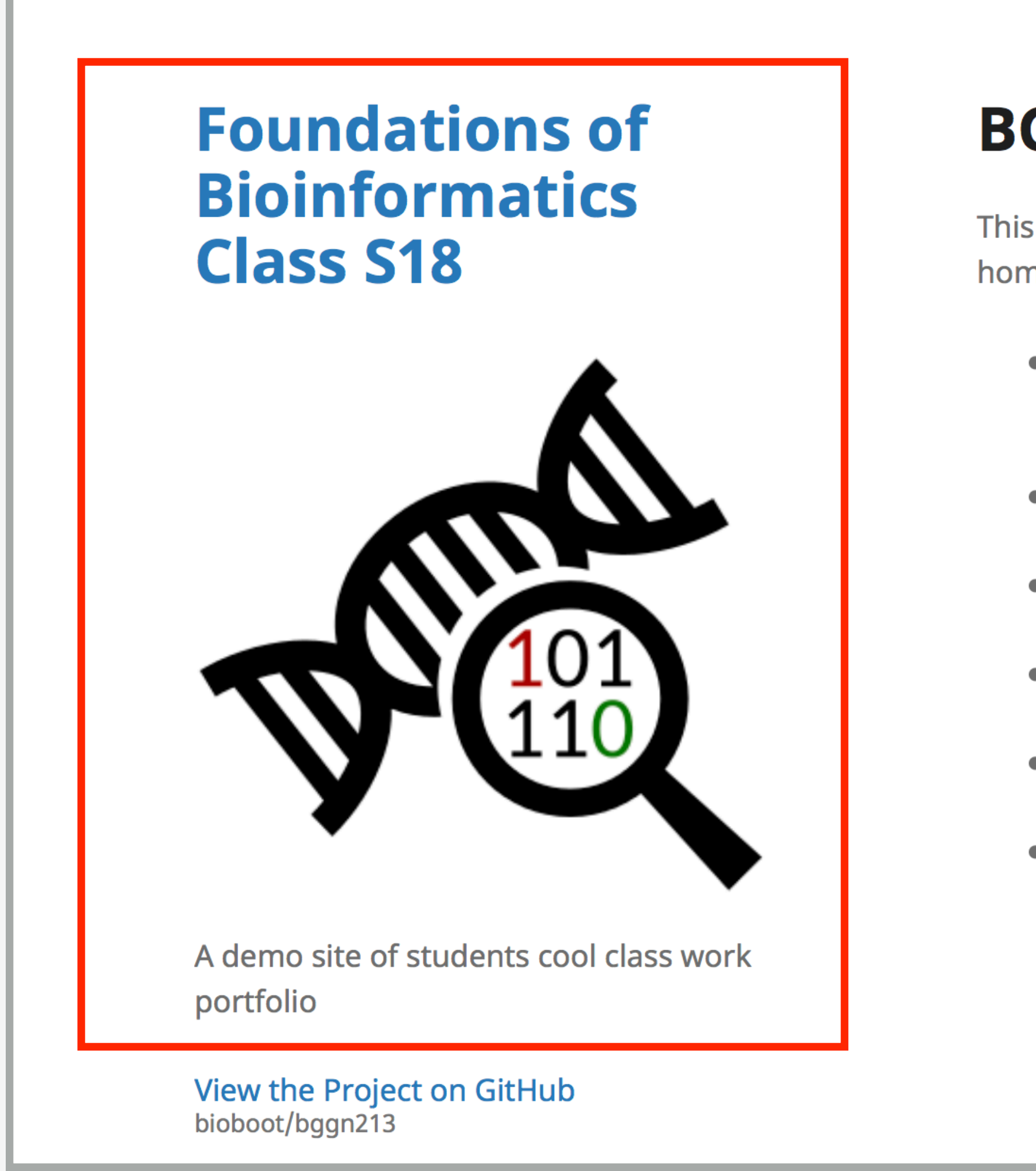

 $\bullet \bullet \bullet \Leftrightarrow$   $\Box$ 

**Here I: (1) Chose the "minimal" theme, (3) Edited \_config.yml (adding logo and title), (4) Edited README.md**

## **BGGN213**

This is my classwork from BGGN213 at UC San Diego (S18). The main class homepage is here

- Class05: Data Visualization in R (for other self contained formats see HTML, MD and R).
- Class06: Why, when and how of writing your own R functions
- Class07: Bioinformatics R packages from CRAN and BioConductor
- Class08: Machine Learning for Bioinformatics 1
- Class09: Machine learning project
- $\bullet$  Etc.

#### **[https://bioboot.github.io/tmp\\_test/](https://bioboot.github.io/tmp_test/)**

 $\bigcirc$   $\bigcirc$   $\bigcirc$ 

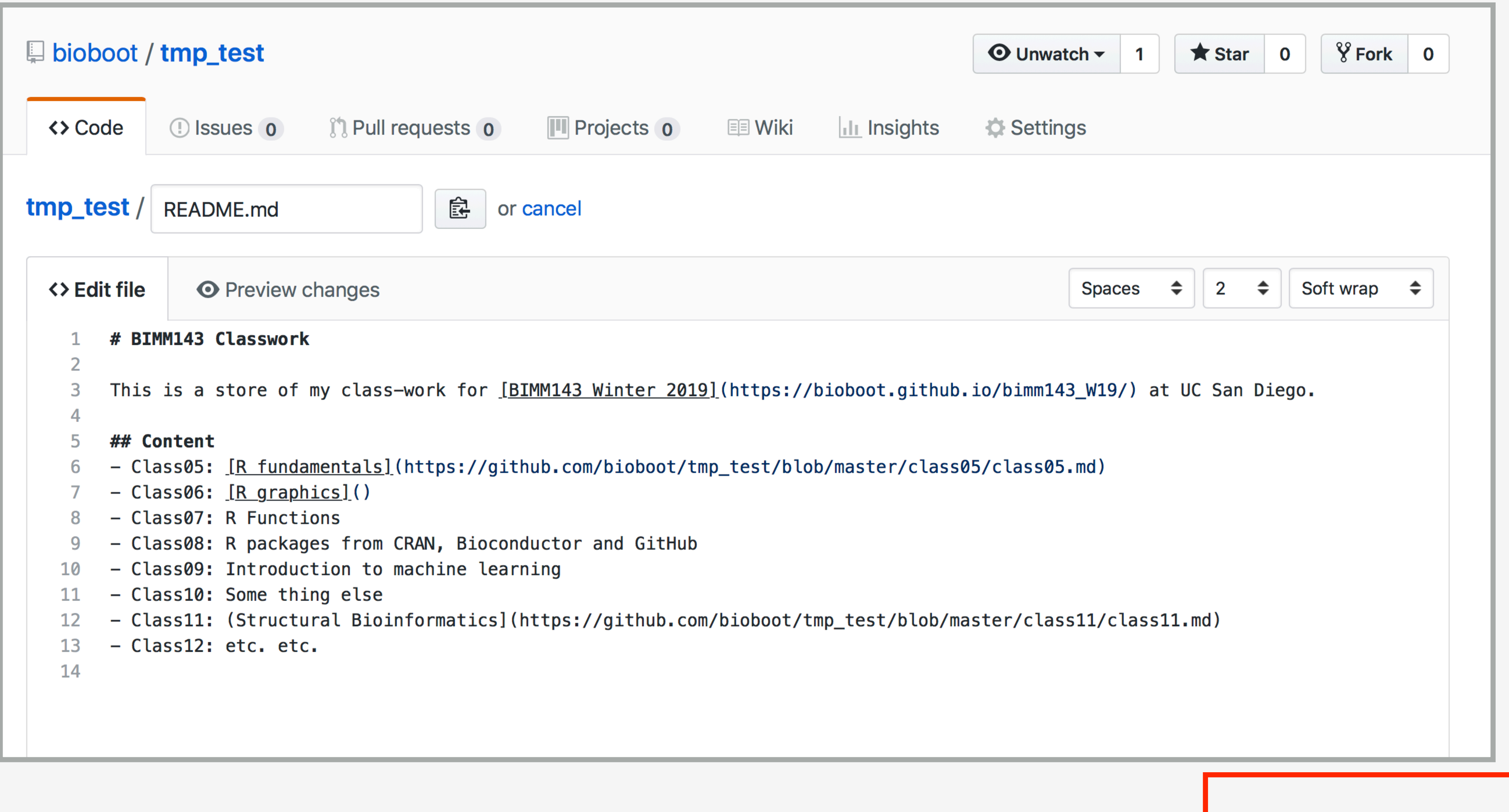

Here I: (1) Chose the "minimal" theme, (3) Edited \_config.yml (adding logo and title), (4) Edited README.md

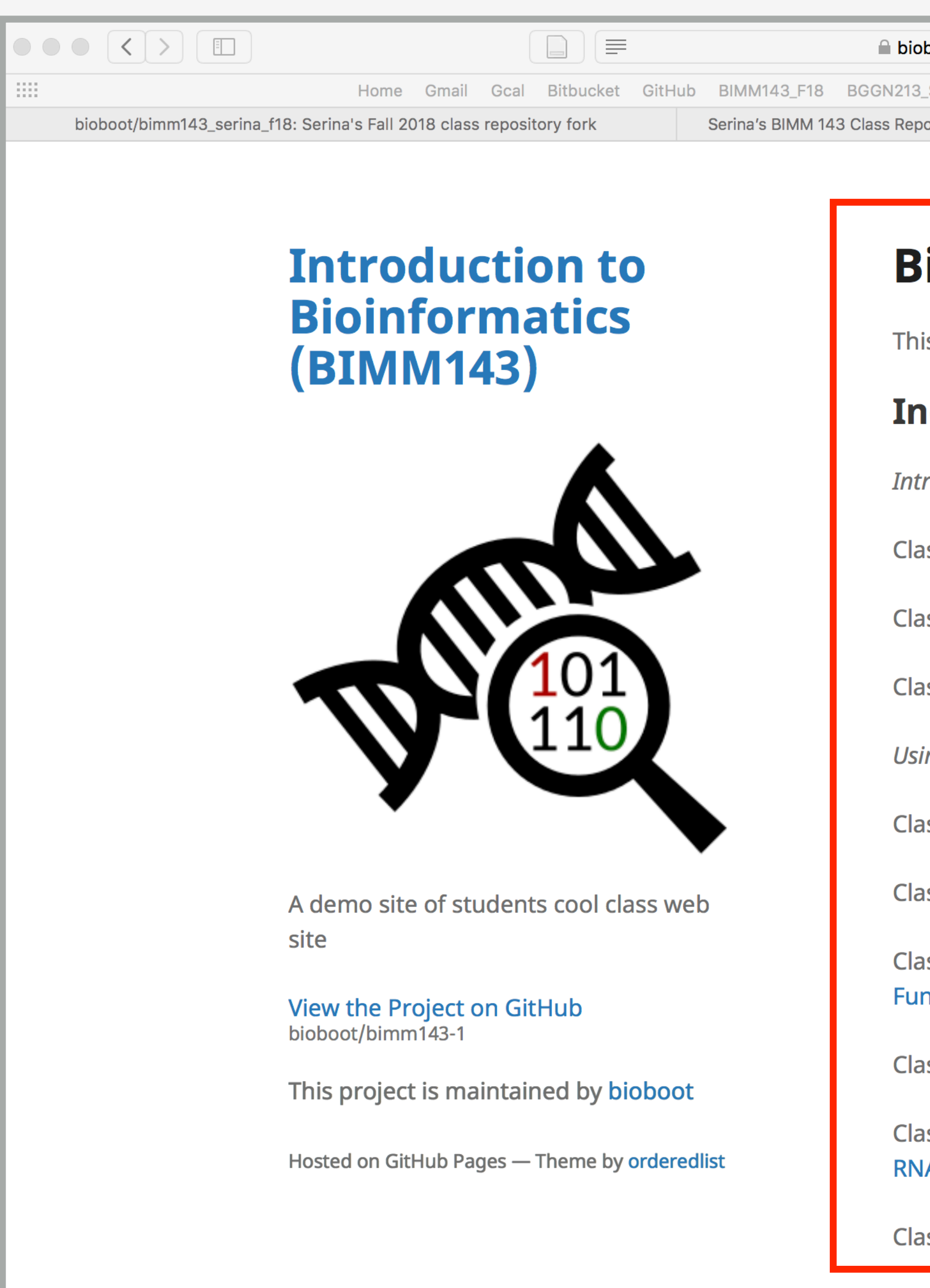

**Here I: (1) forked Serina's Repo, (2) Chose the "minimal" theme, (3) Edited \_config.yml (adding logo and title)**

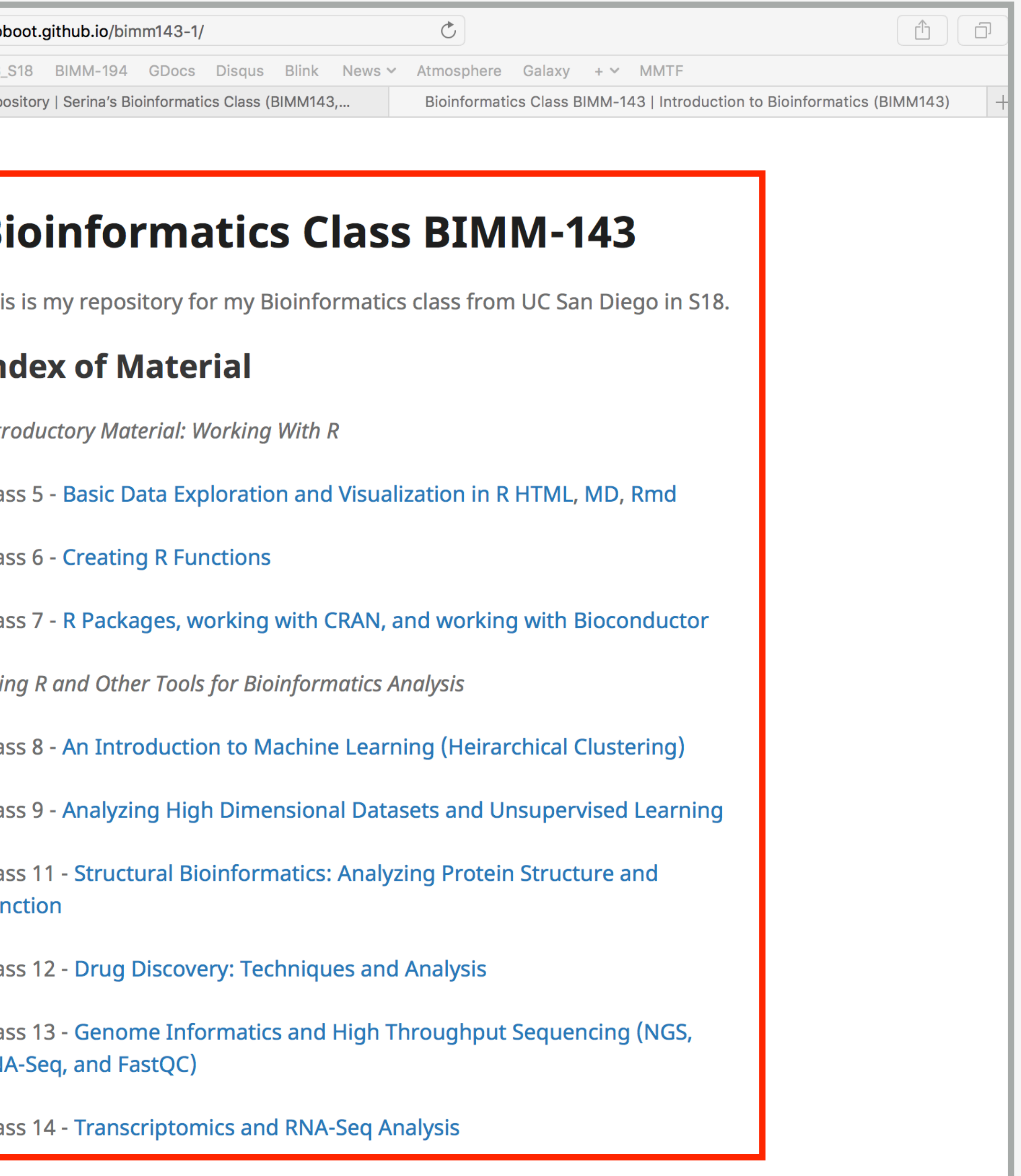

# Thank you very much!

Please do fill out your official course evaluations if you get a change. It is important to the courses we offer in the future and how we teach them!

## Going Further With DataCamp

#### **<https://www.datacamp.com/tracks/custom-bioinformatics-extension>**

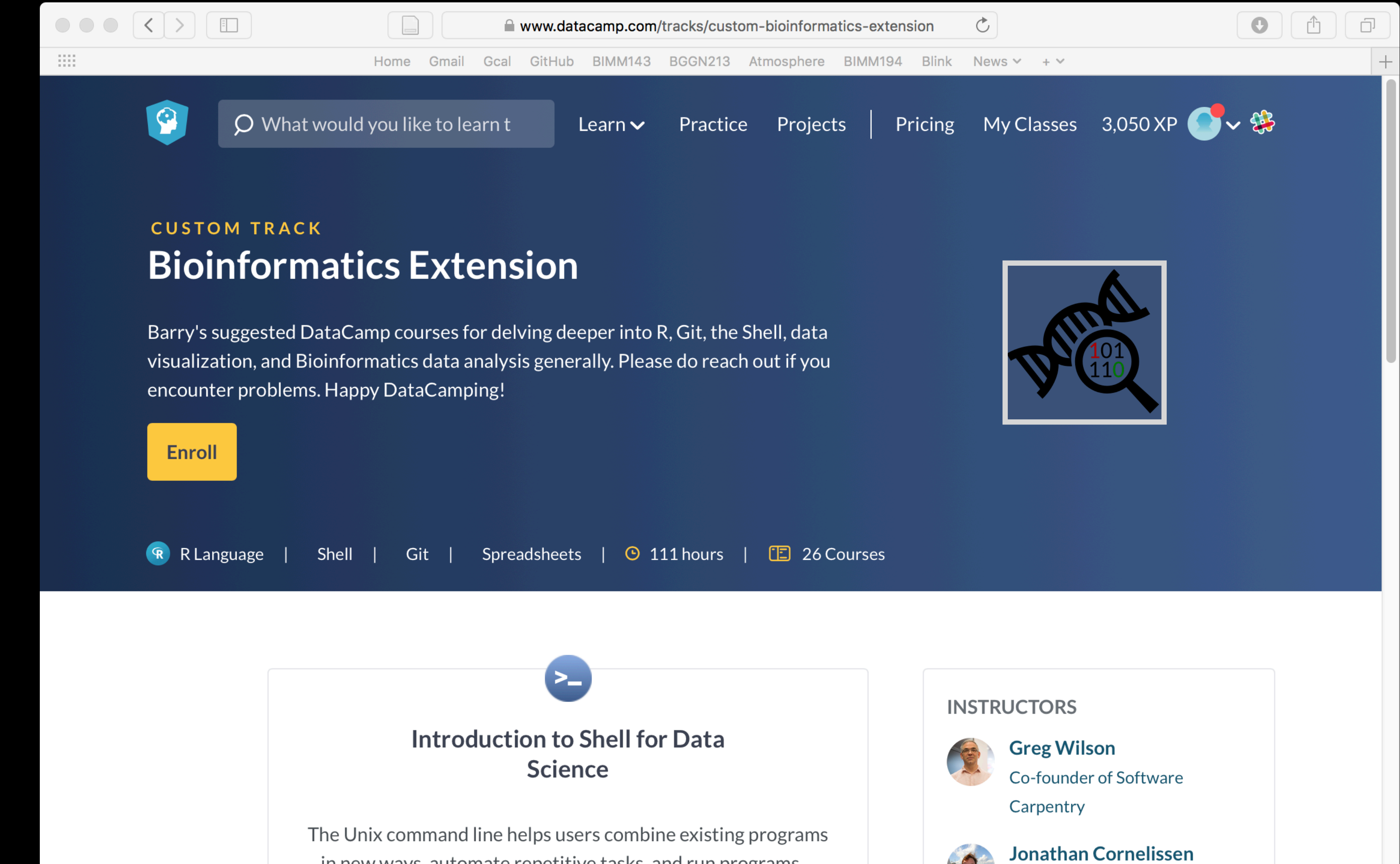

in new ways, automate repetitive tasks, and run programs...

## **Bonus**: Bioinformatics & Genomics in Industry Friday @ 1PM

Come and enjoy a set of short open ended guest lectures from leading genomic scientists at **Illumina Inc.**, **Synthetic Genomics Inc**., and the **La Jolla Institute for Allergy and Immunology**. Come prepared for networking and to have your questions about industry careers in Genomics answered.

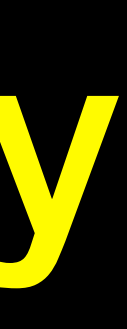

# Thank you very much!

2. class-material (bash)

**Remove the "date:" line from our class13.md file**  $#$ **sed -i.bk '/date:/d' class13/class13.md**  $\rightarrow$ 

### Don't type the ">" bit it is the "shell prompt"!

**Check if it worked! head class13/class13.md**  $\searrow$ 

 $\bullet\bullet\bullet$ 

**Q**. What do you see after each command? **Q**. Does it make sense

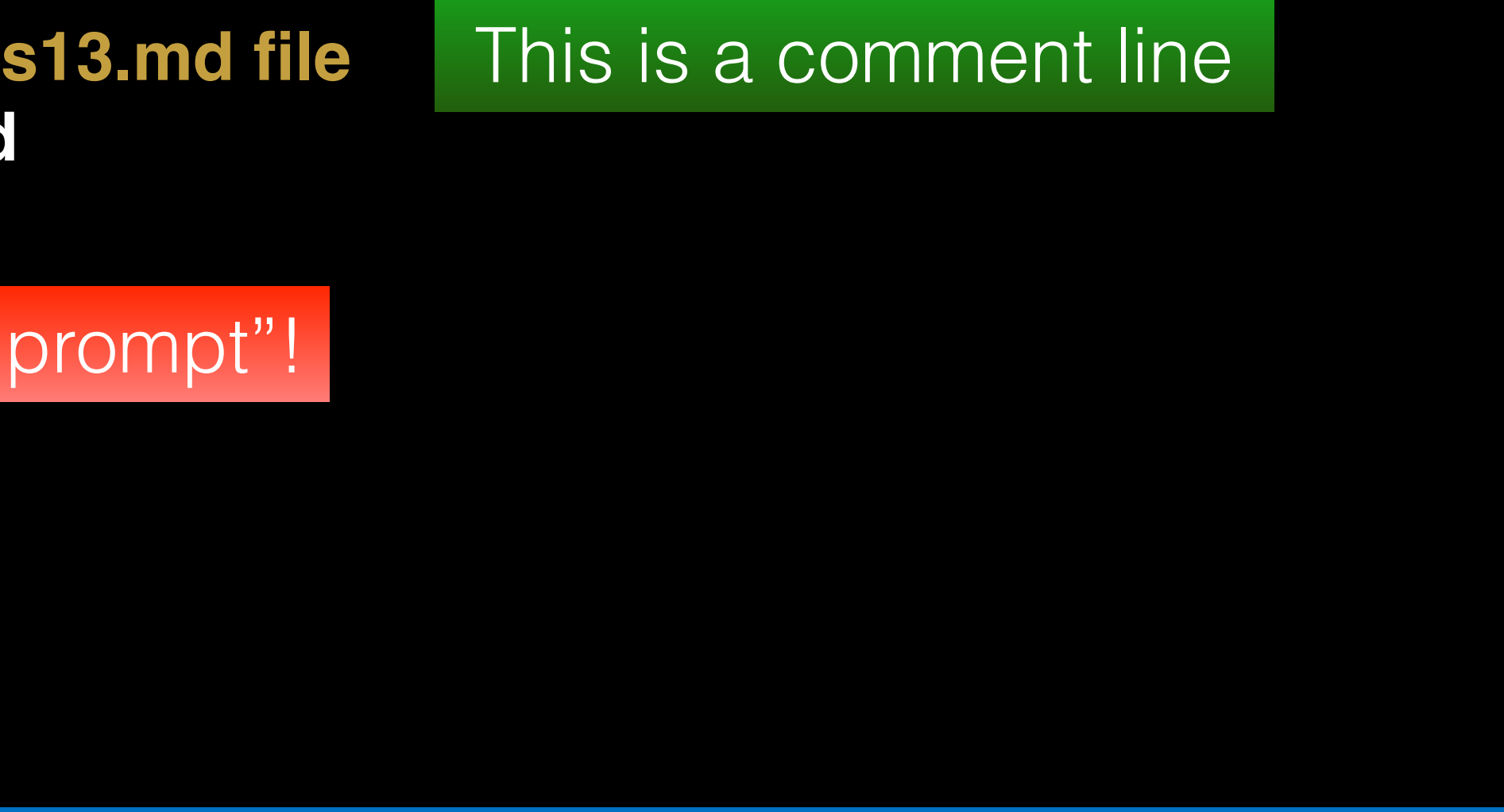

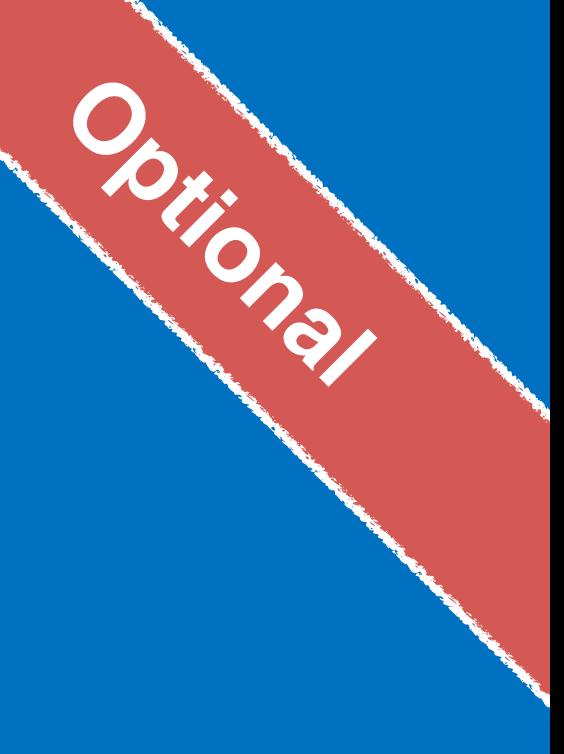